# Glitch Tour

# Prerequisite tools on your Workstation

none!

(apart from a browser + a github account)

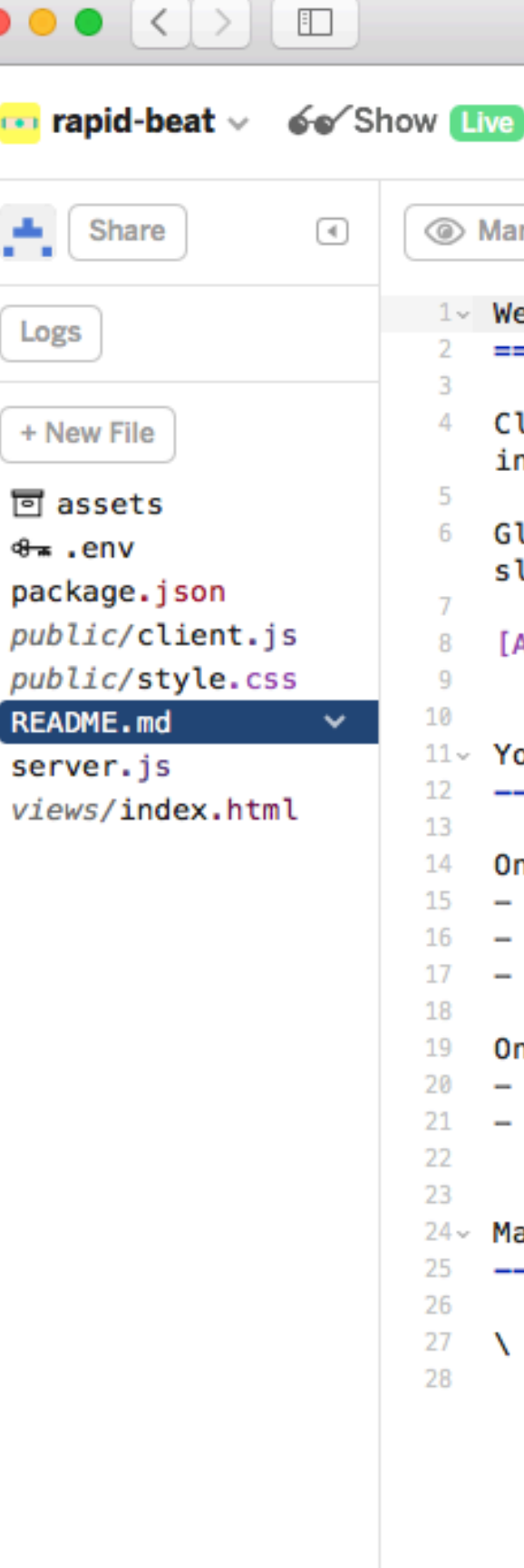

First screen is the "source" for a running, live web project

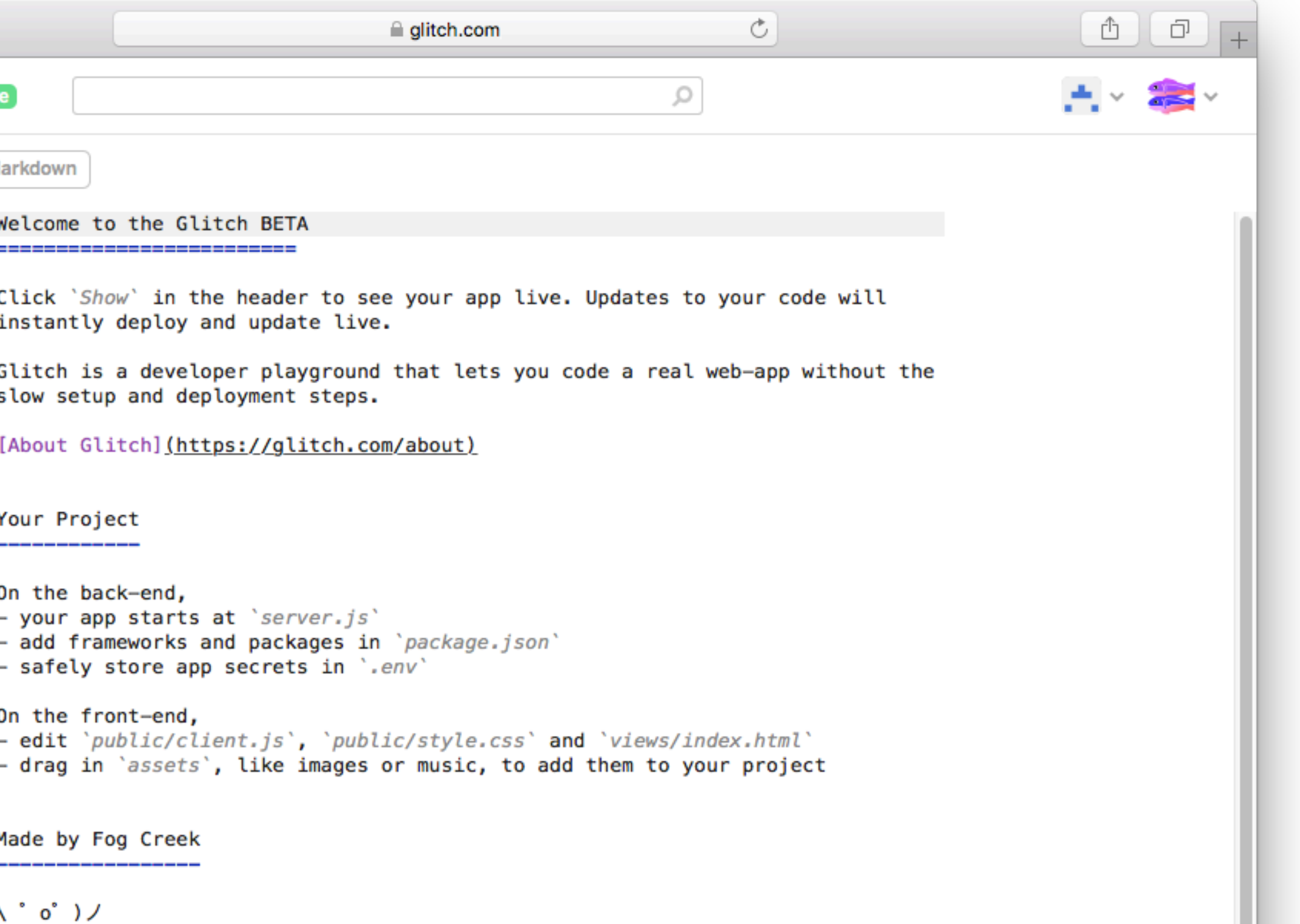

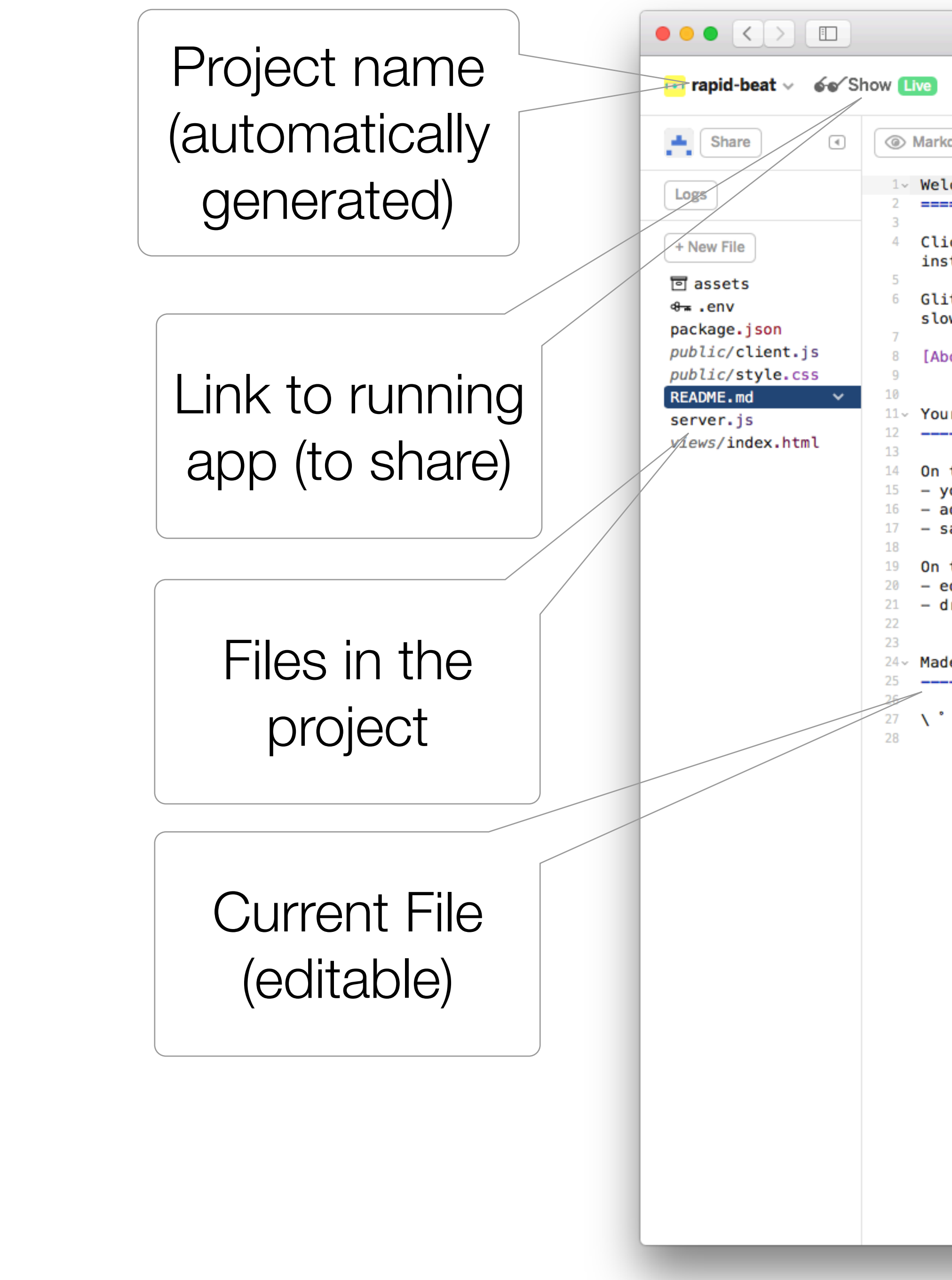

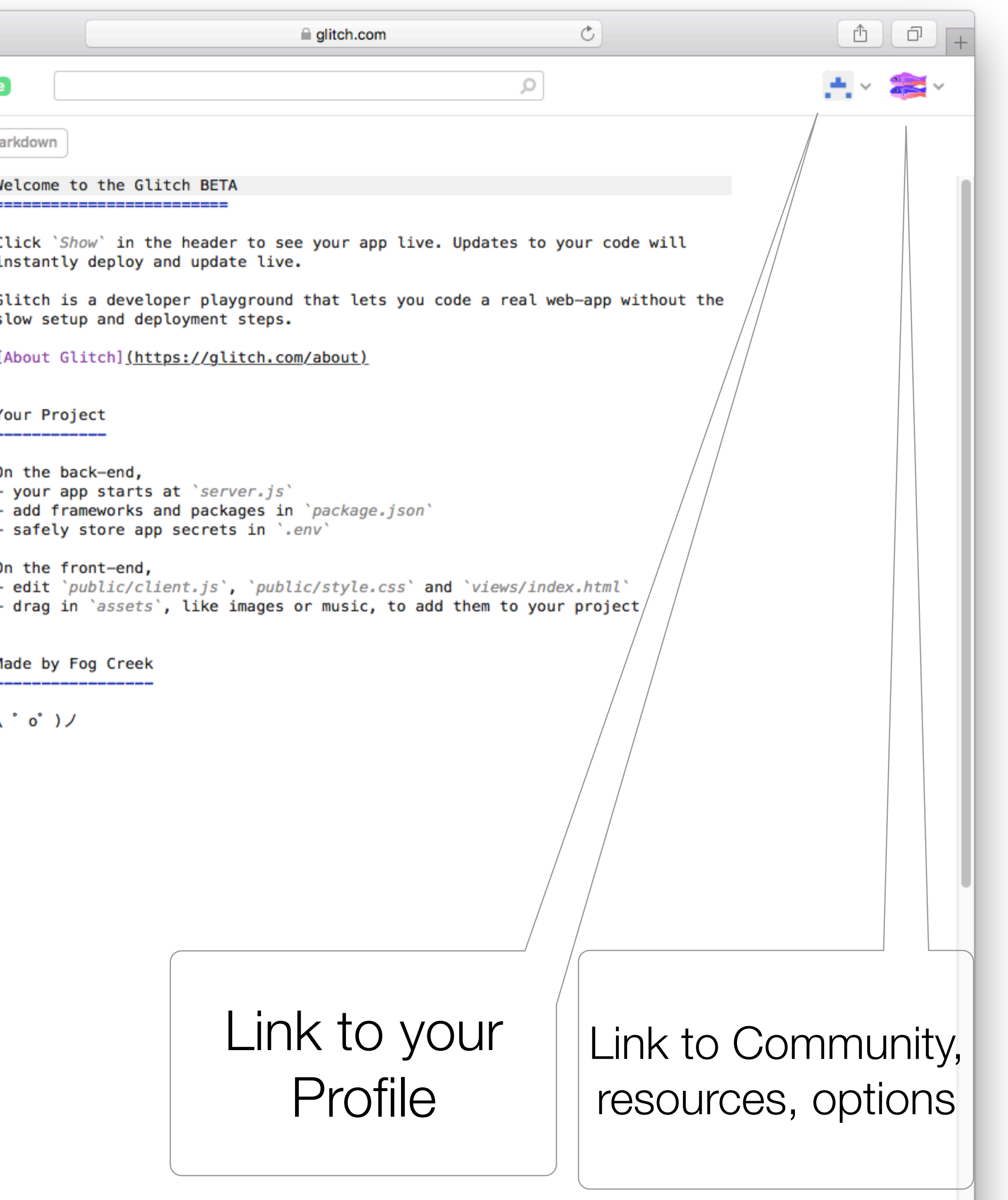

Beta

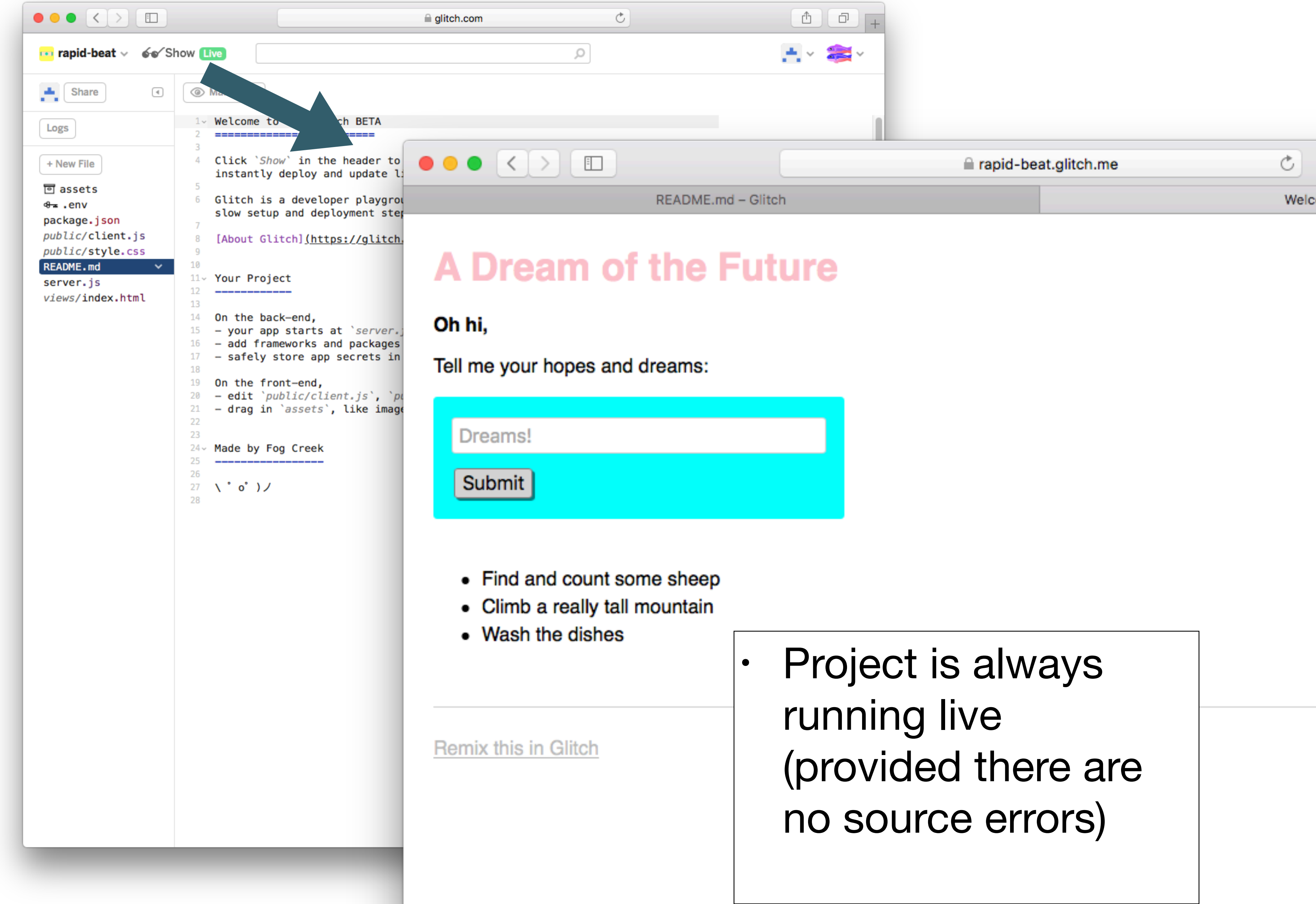

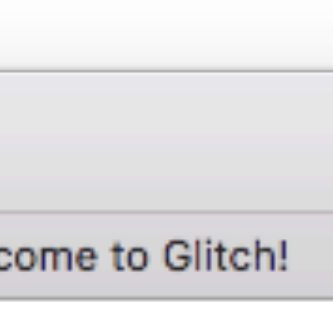

# Project Structure

- Glitch projects not just web sites!
- They are fully featured web apps - with full server-side resources

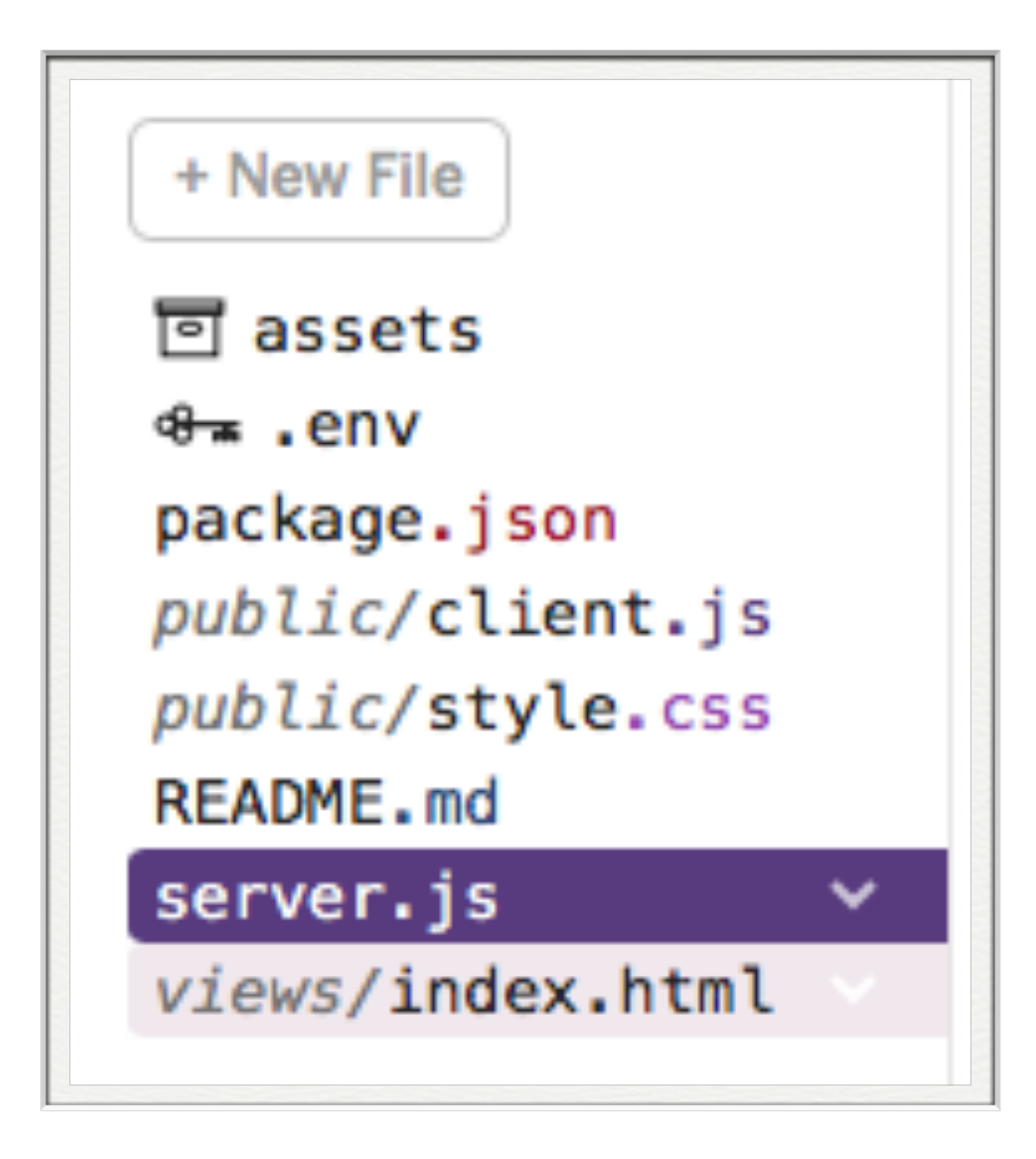

# Front End

• Comparable to a static web site:

• html files  $+$  stylesheets  $+$  images

- -
- Templating also possible.
- Also, access to the server side is implicit.
- This means you can build apps that have behaviour + state (much more on this later)

## 回 assets

public/client.js public/style.css views/index.html

# Back end

- 
- 

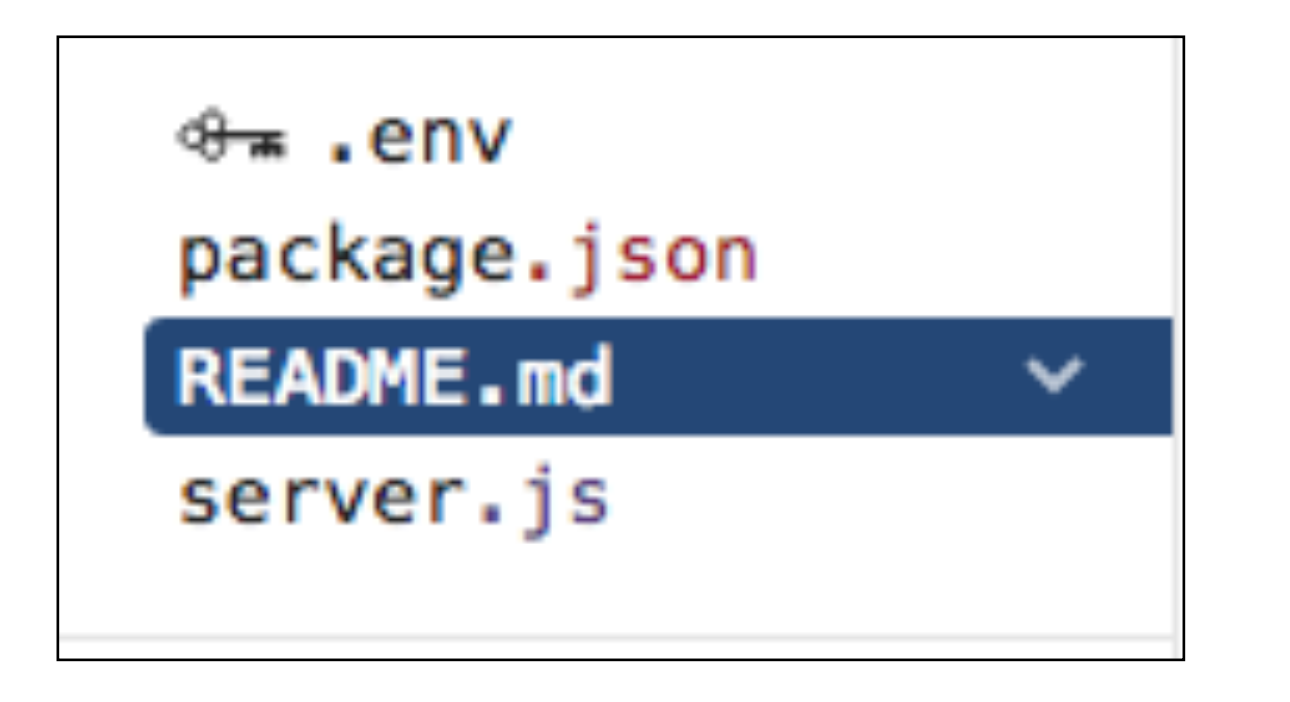

• An application - written in javascript - and hosted in the cloud.

• Application built in Javascript using a technology called node.js

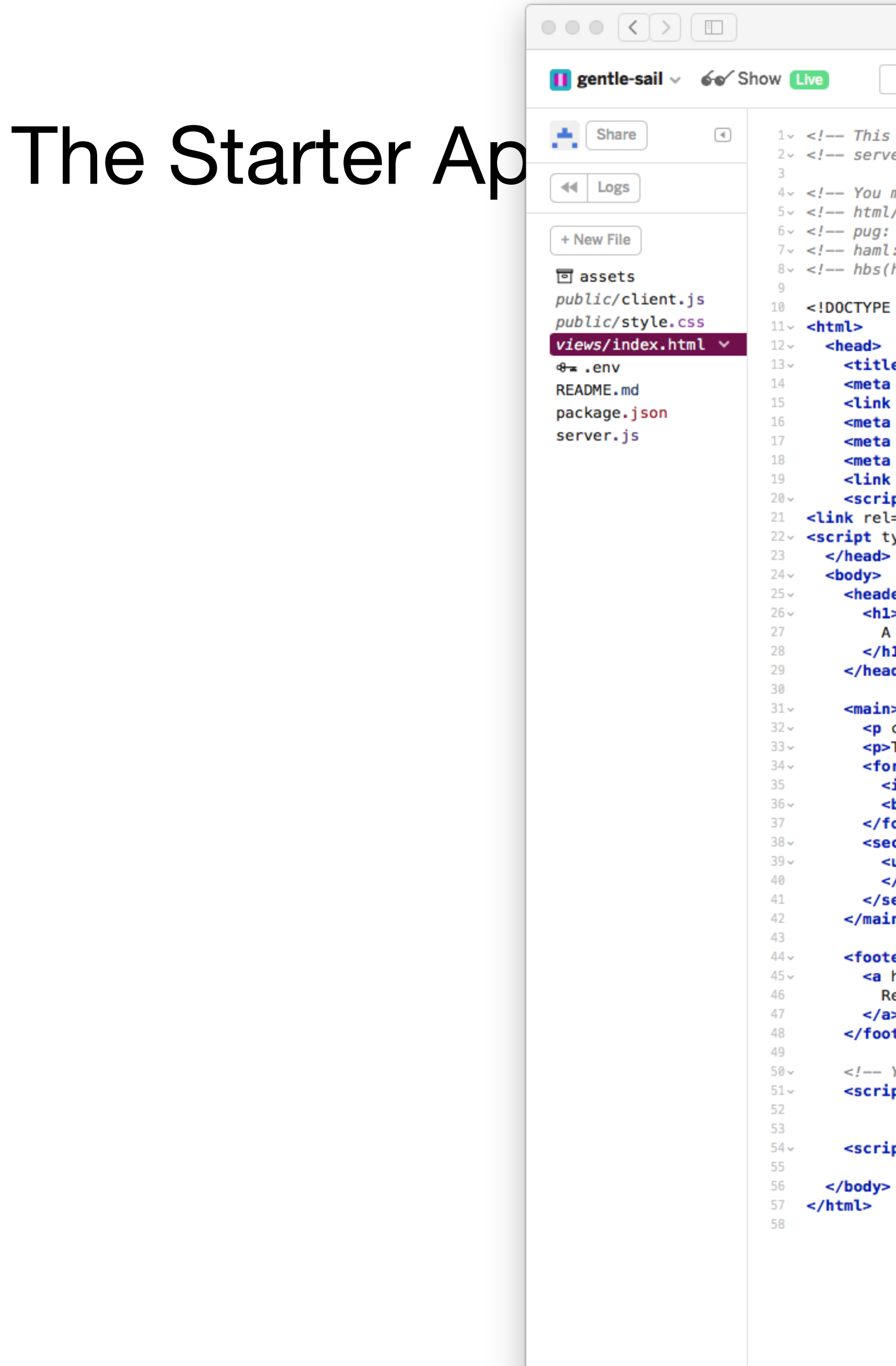

 $\bullet$   $\circ$   $\circ$   $\circ$  $\circ$  $\triangleq$  glitch.com 六 ※ 2  $\circ$ is a static file --> ed from your routes in server.js --> might want to try something fancier: --> /nunjucks docs: https://mozilla.github.io/nunjucks/ --> https://pugjs.org/ -->  $: http://hamL.info/ -->$ handlebars): http://handlebarsjs.com/ --> html> e>Welcome to Glitch!</**title>** name="description" content="A cool thing made with Glitch"> id="favicon" rel="icon" href="https://glitch.com/edit/favicon-app.ico" type="image/x-icon"> charset="utf-8"> http-equiv="X-UA-Compatible" content="IE=edge"> name="viewport" content="width=device-width, initial-scale=1"> rel="stylesheet" href="/style.css"> pt type="text/javascript" src="https://cdnjs.cloudflare.com/ajax/libs/jquery/3.1.1/jquery.min.js"></<mark>scr</mark>| ="stylesheet" href="https://cdnjs.cloudflare.com/ajax/libs/semantic-ui/2.3.1/semantic.min.css" type="te |ype="text/javascript" src="https://cdnjs.cloudflare.com/ajax/libs/semantic-ui/2.3.1/semantic.min.js"></ er> Dream of the Future 1> der> class="bold">Oh hi,</p> Tell me your hopes and dreams:</**p>** rm> input type="text" maxlength="100" placeholder="Dreams!"> button type="submit">Submit</button> orm> ction class="dreams"> **ul** id="dreams"> /ul> ection> n> er> href="https://glitch.com"> emix this in Glitch ter> Your web—app is https, so your scripts need to be too ——> ipt src="https://code.jquery.com/jquery-2.2.1.min.js" integrity="sha256-gvQgAFzTH6trSrAWoH1iPo9Xc96QxSZ3feW6kem+000=" crossorigin="anonymous"></script> pt src="/client.js"></script> New

 $\sum_{\alpha}$ 

# **The Starter** App

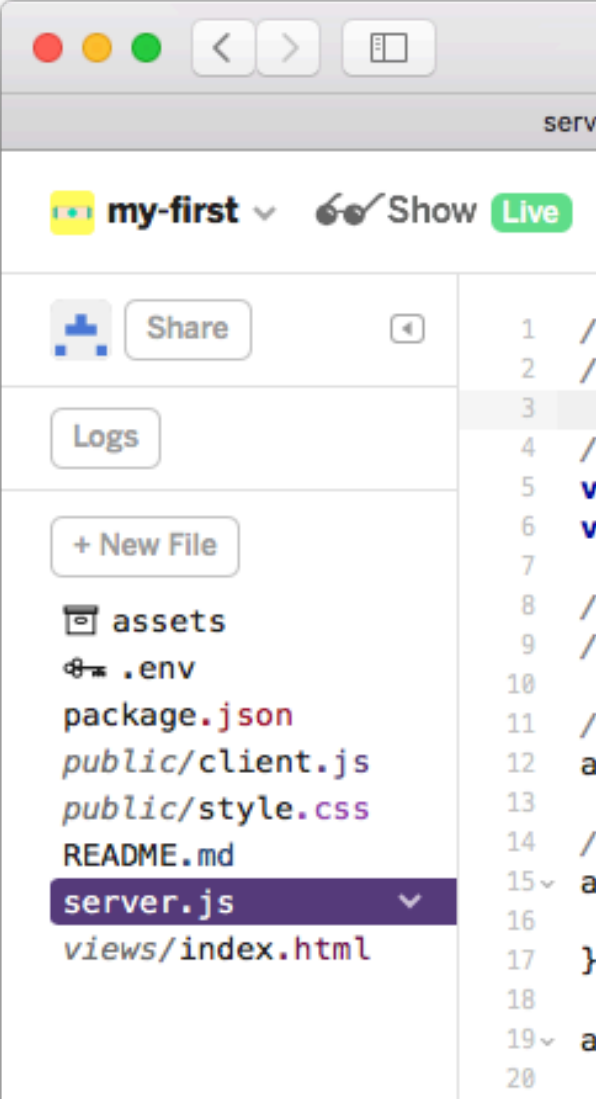

## **A Dream of the Future**

Oh hi,

Tell me your hopes and dreams:

Dreams!

Submit

- Find and count some sheep
- Climb a really tall mountain
- Wash the dishes

**Remix this in Gomix** 

```
\bullet \circ \circ\circglitch.com
er.js – Glitch
                                                               Welcome to Glitch!
                                                                                         六 ◎ 28
                                                      \circ// server.js
// where your node app starts
// init project
var express = require('express');
var app = express();
// we've started you off with Express,
// but feel free to use whatever libs or frameworks you'd like through `package.json`.
// http://expressjs.com/en/starter/static-files.html
app.use(express.static('public'));
// http://expressjs.com/en/starter/basic-routing.html
app.get("/", function (request, response) {
response.sendFile(_dirname + '/views/index.html');
});
app.get("/dreams", function (request, response) {
 response.send(dreams);
              use the POST body instead of query string: http://expressjs.com/en/api.html#req.body
             ams", function (request, response) {
             request.query.dream);
             dStatus(200);
              emory store for now
             unt some sheep",
             lly tall mountain",
             shes",
              requests :)
              app.listen(process.env.PORT, function () {
              'Your app is listening on port ' + listener.address().port);
```
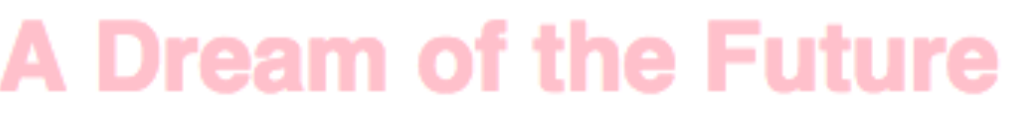

Oh hi,

Tell me your hopes and dreams:

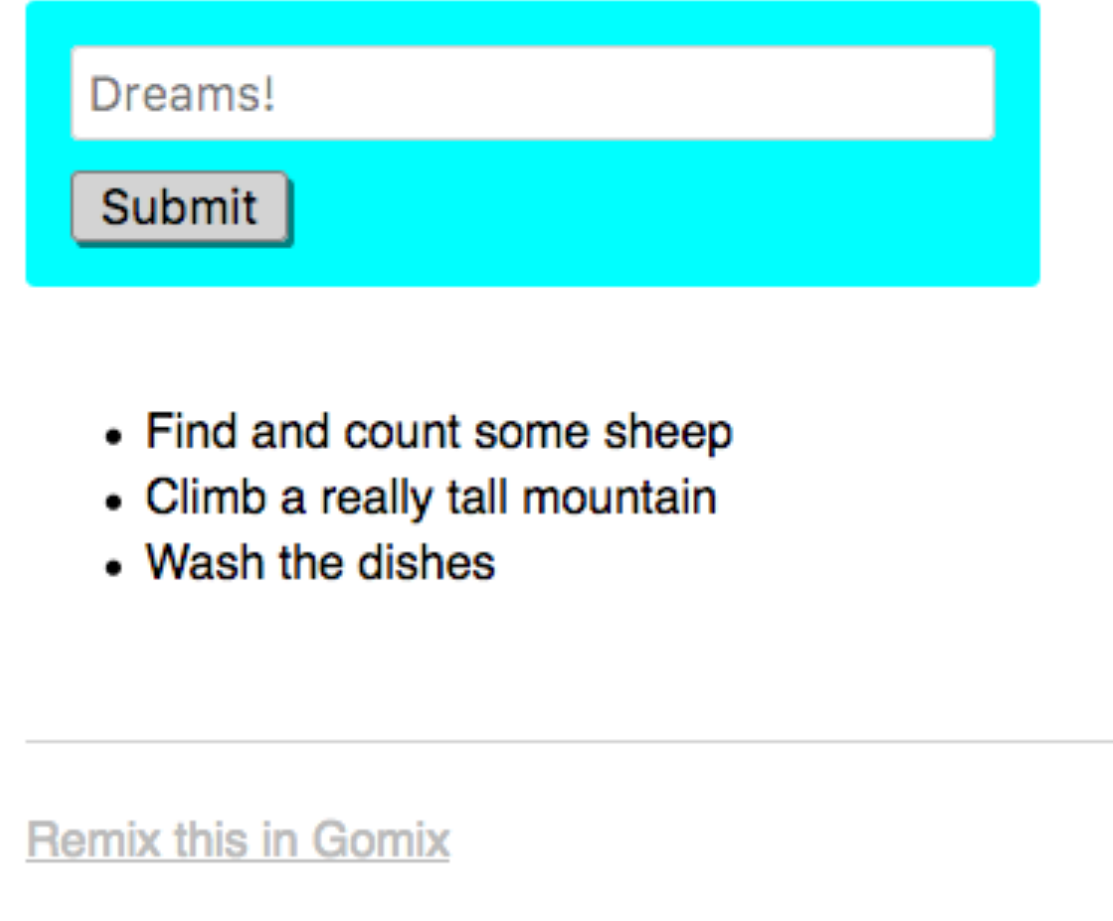

<body> <header>  $<sub>h1</sub>$ </sub>  $<$ /h1> </header> <main> <form> </form> </main> <footer>  $\langle$ a> </footer>

# A Dream of the Future

```
<p class="bold">Oh hi,</p>
<p>Tell me your hopes and dreams:</p>
  <input type="text" maxlength="100" placeholder="Dreams!">
  <br />
sutton type="submit">Submit</button>
<section class="dreams">
  <ul id="d-"dreams">
 </ul>
</section>
<a href="https://gomix.com">
  Remix this in Gomix
```

```
<body>
                                                            // client-side js
  <header>
                                                            // run by the browser each time your view template is loaded
    <sub>h1</sub></sub>
      A Dream of the Future
                                                            // by default, you've got jQuery,
    </h1>
                                                             // add other scripts at the bottom of index.html
  </header>
                                                             $(function() {
  <main>
                                                               console.log('hello world :o');
    <p class="bold">0h hi,</p>
                                                               $.get('/dreams', function(dreams) {
    <p>Tell me your hopes and dreams:</p>
                                                                 dreams.forEach(function(dream) {
    <form>
                                                                   $('<li></li>').text(dream).appendTo('ul#dreams');
      <input type="text" maxlength="100" placeholder
                                                                \});
      <button type="submit">Submit</button>
                                                               \};
    </form>
    <section class="dreams">
                                                               $('form').submit(function(event) {
      \left| \text{all } id = "dreams">
                                                                 event.preventDefault();
                                                                 dream = $( 'input ' ) . val() ;</ul>
                                                                 $.post('/dreams?' + $.param({dream: dream}), function() {
    </section>
                                                                   $('<li></li>').text(dream).appendTo('ul#dreams');
  </main>
                                                                   $( 'input') . val('');
                                                                   $( 'input'). focus();
  <footer>
                                                                \});
    <a href="https://gomix.com">
                                                              \});
      Remix this in Gomix
                                                            \});
    \langle a \rangle</footer>
```
# html client side javascript

# server side javascript

```
// server.js
// where your node app starts
// init project
var express = require('express');
var app = express();
// we've started you off with Express,
// but feel free to use whatever libs or frameworks you'd like through `package.json`.
// http://expressjs.com/en/starter/static-files.html
app.use(express.static('public'));
// http://expressjs.com/en/starter/basic-routing.html
app.get("/", function (request, response) {
  response.sendFile(__dirname + '/views/index.html');
\};
app.get("/dreams", function (request, response) {
  response.send(dreams);
\});
// could also use the POST body instead of query string: http://expressjs.com/en/api.html#req.body
app.post("/dreams", function (request, response) {
  dreams.push(request.query.dream);
  response.sendStatus(200);
\});
// Simple in-memory store for now
var dreams = ["Find and count some sheep",
  "Climb a really tall mountain",
  "Wash the dishes"
-1;
// listen for requests :)
var listener = app.listen(process.env.PORT, function () {
  console.log('Your app is listening on port ' + listener.address().port);
\};
```
## Client side javascript runs in each users browser

```
$('form').submit(function(event) {
  event.preventDefault();
 dream = $('input') . val();
 $.post('/dreams?' + $.param({dream: dream}), function() {
   $('<li></li>').text(dream).appendTo('ul#dreams');
   $('input').val('');
   $( 'input'). focus();
 \});
\};
```

```
app.post("/dreams", function (request, response) {
  dreams.push(request.query.dream);
  response.sendStatus(200);
\};
```
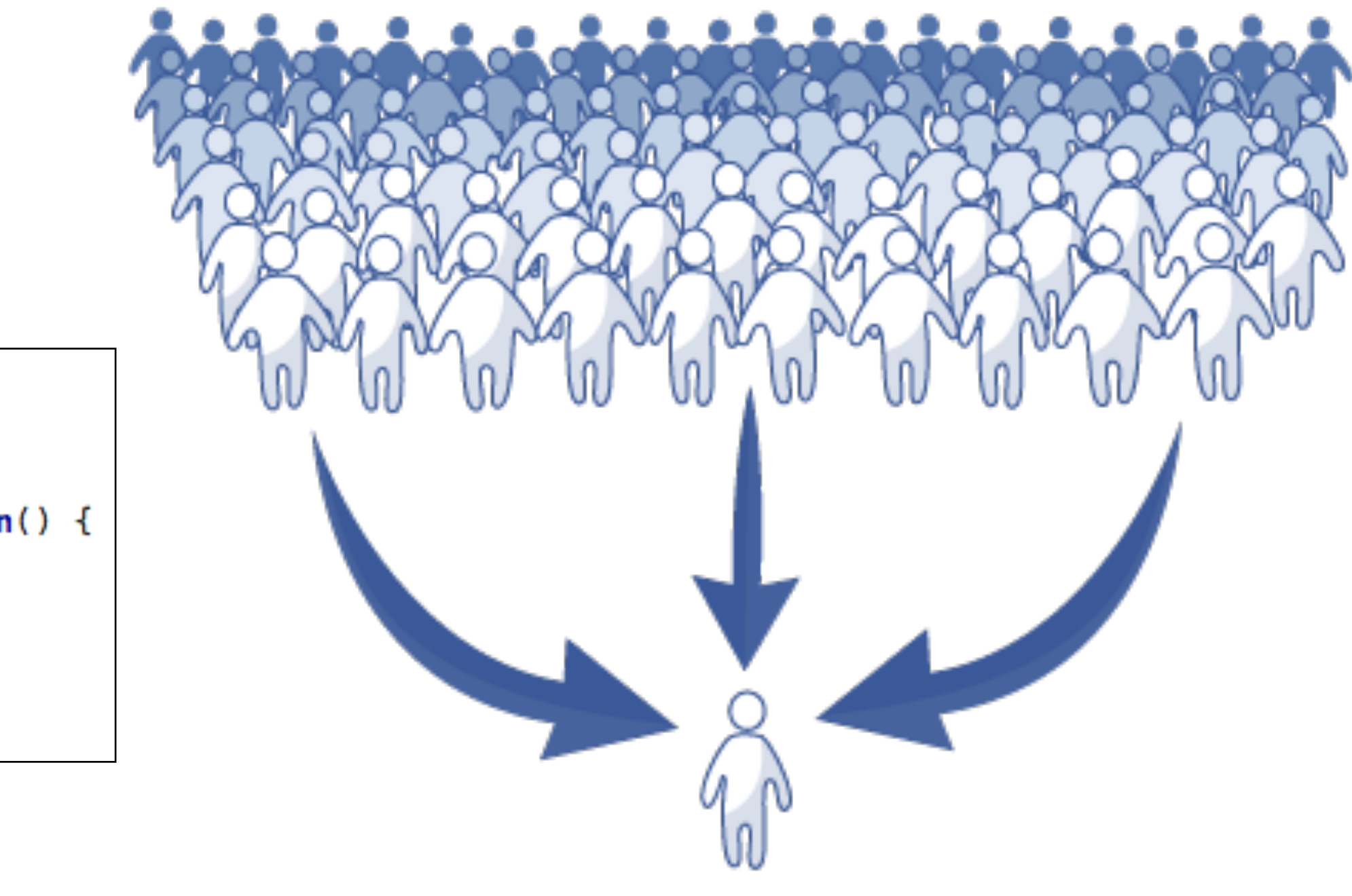

// could also use the POST body instead of query string: http://expressjs.com/en/api.html#req.body

# A node runs the server side javascript. All browsers connected to this node

# Skills for this Course

- Assumptions:
	- Foundation Knowledge in HTML + CSS
	- Working knowledge of Semantic UI CSS Framework
- Major focus of this course:
	- Javascript Programming
	- Node.js Web Application Development
- Glitch is the platform
- Front end javascript development will **not** be covered.

We will learn what all of this means.

- + how to build a fully featured web app including:
	- templating
	- forms to submit information
	- How store information in models
	- create user accounts, and tie account to a each user

```
// server.js
// where your node app starts
// init project
var express = require('express');
var app = express();
// we've started you off with Express,
// but feel free to use whatever libs or frameworks you'd like through `package.json`.
// http://expressjs.com/en/starter/static-files.html
app.use(express.static('public'));
// http://expressjs.com/en/starter/basic-routing.html
app.get("/", function (request, response) {
  response.sendFile(__dirname + '/views/index.html');
\});
app.get("/dreams", function (request, response) {
  response.send(dreams);
\});
// could also use the POST body instead of query string: http://expressjs.com/en/api.html#req.body
app.post("/dreams", function (request, response) {
  dreams.push(request.query.dream);
  response.sendStatus(200);
\});
// Simple in-memory store for now
var dreams = ["Find and count some sheep",
  "Climb a really tall mountain",
  "Wash the dishes"
\mathbf{I}// listen for requests :)
var listener = app.listen(process.env.PORT, function () {
  console.log('Your app is listening on port ' + listener.address().port);
\mathbf{y}
```
All of this requires beginner/ intermediate level Javascript skills

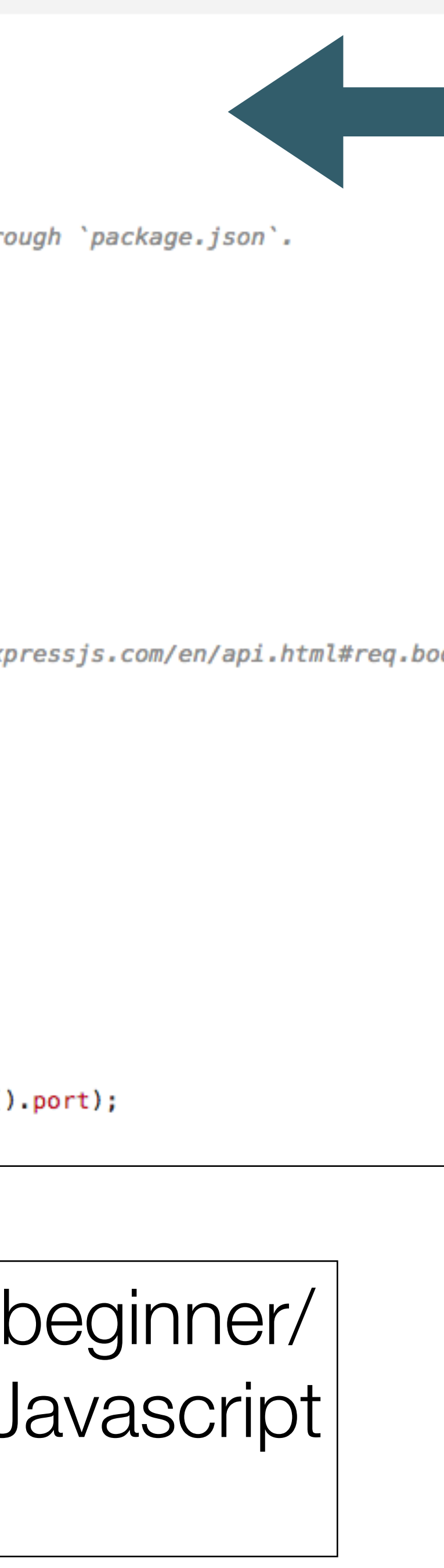

# A tour of our first app - Playlist

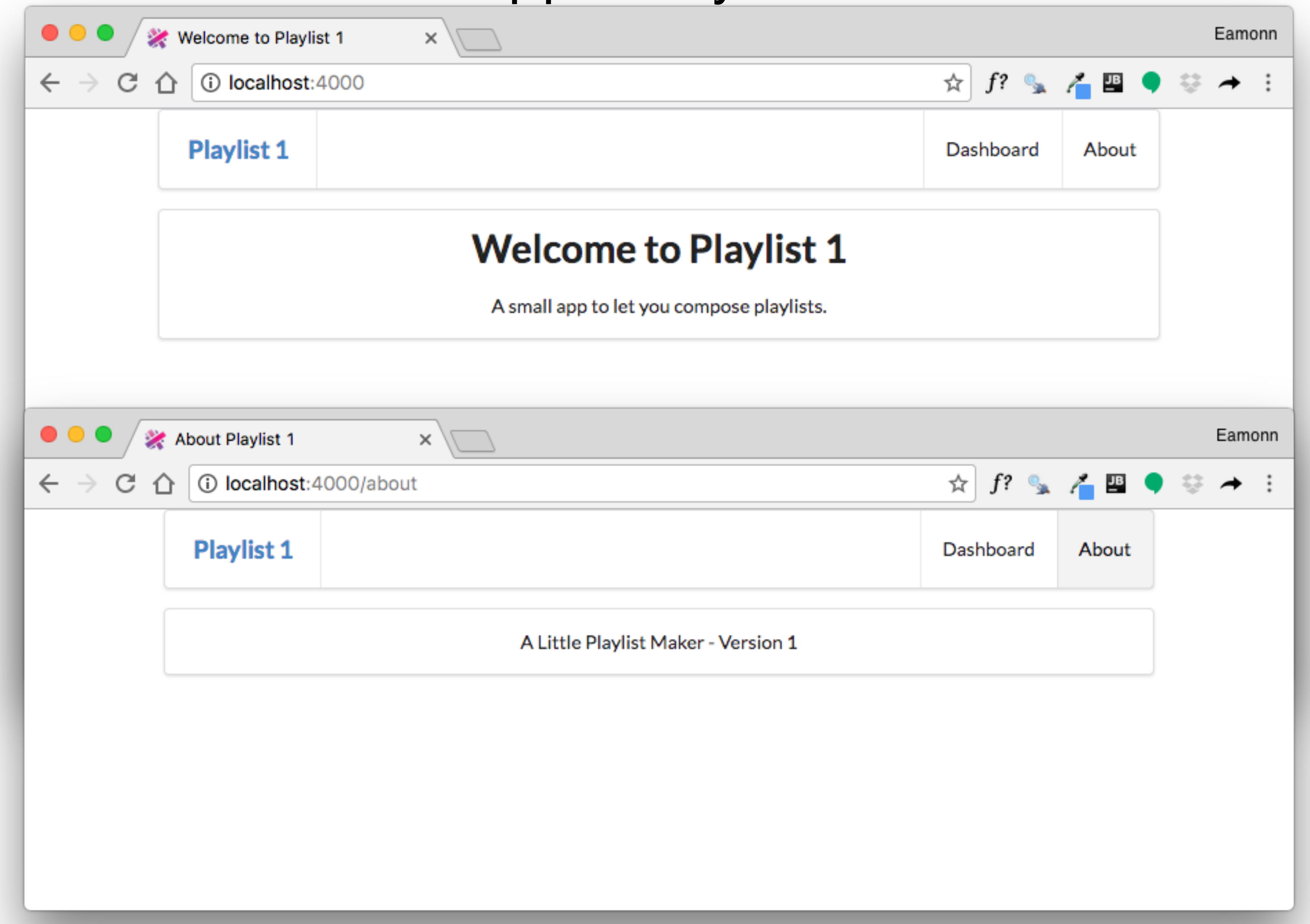

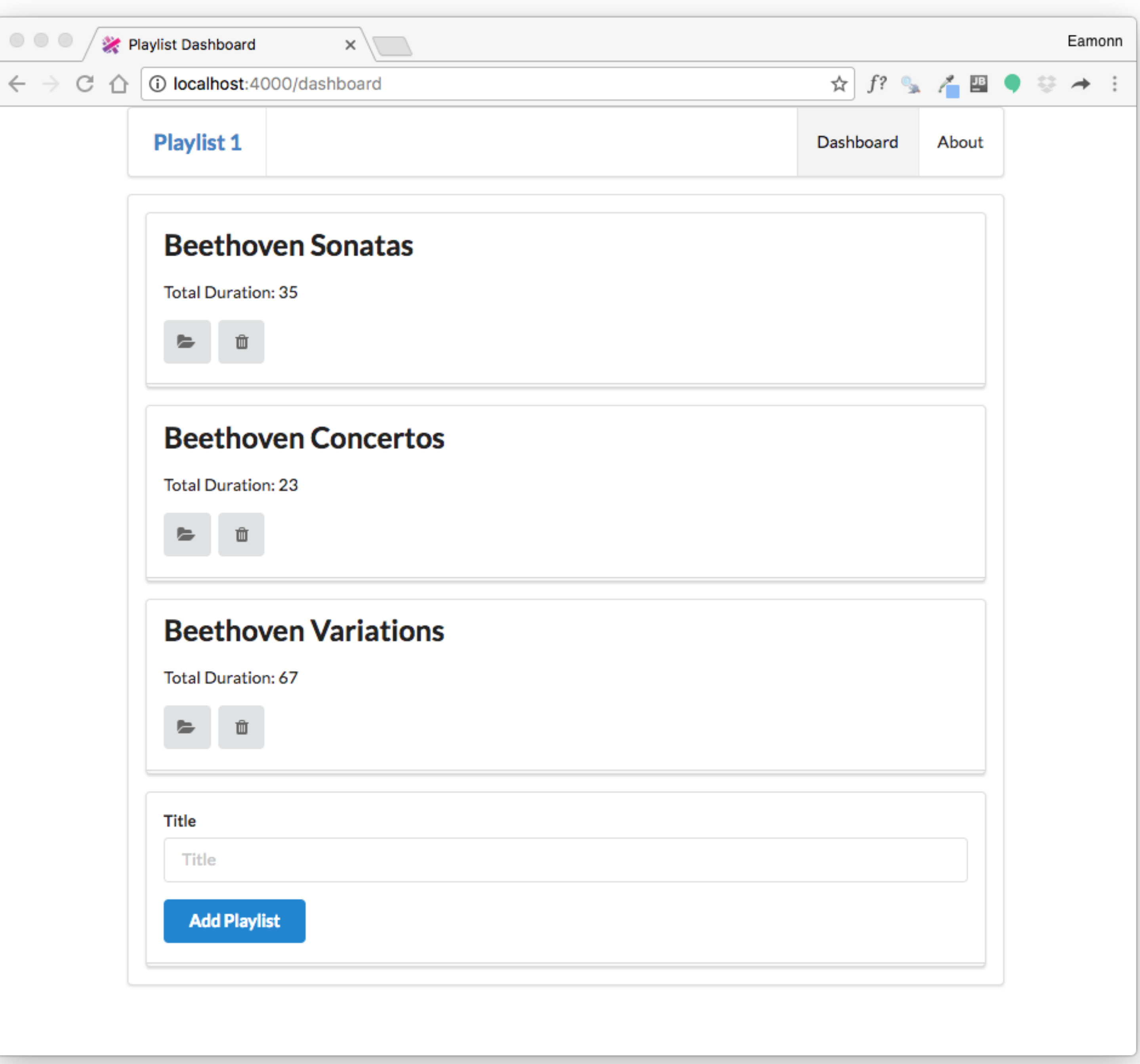

 $\hbox{C}$ 

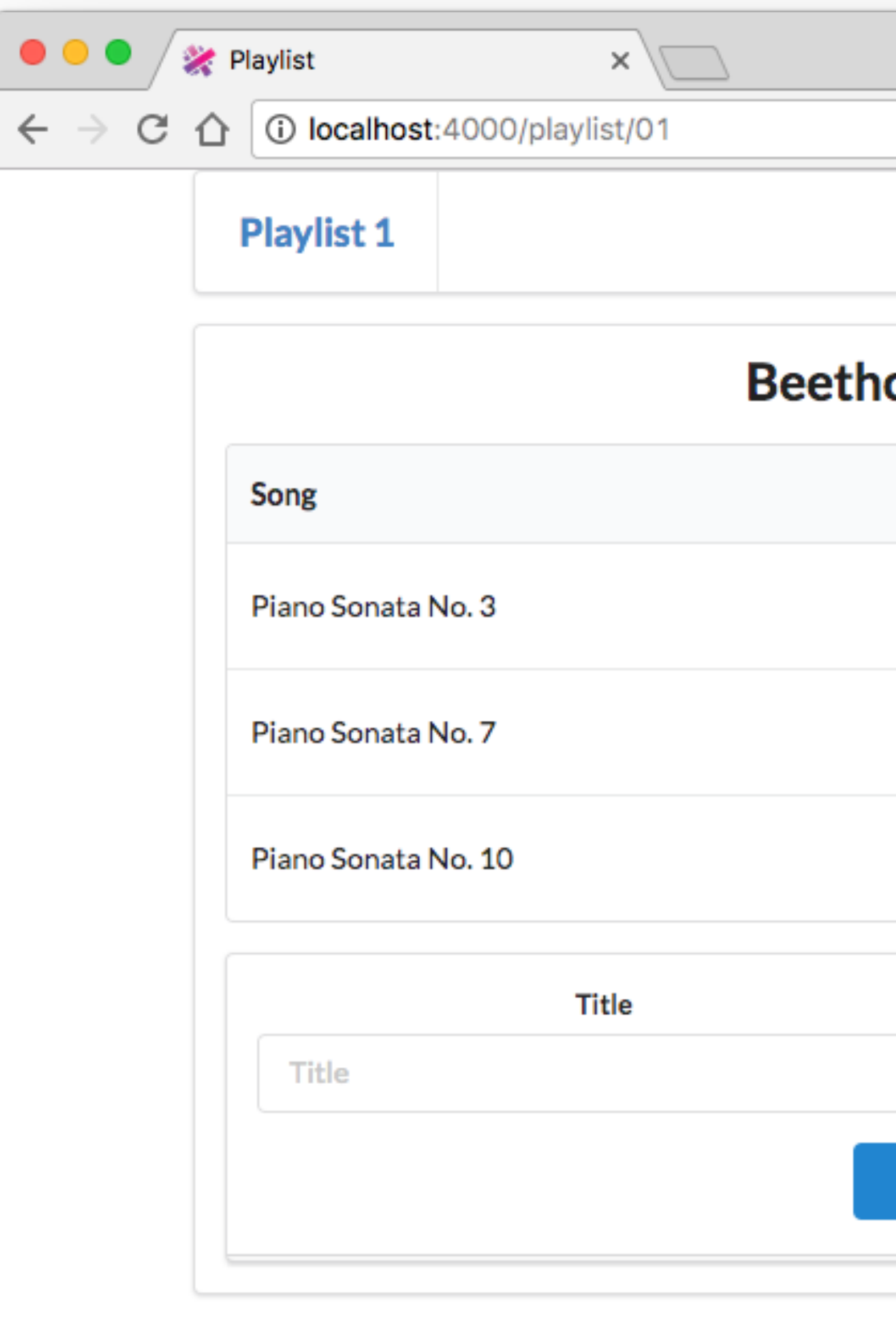

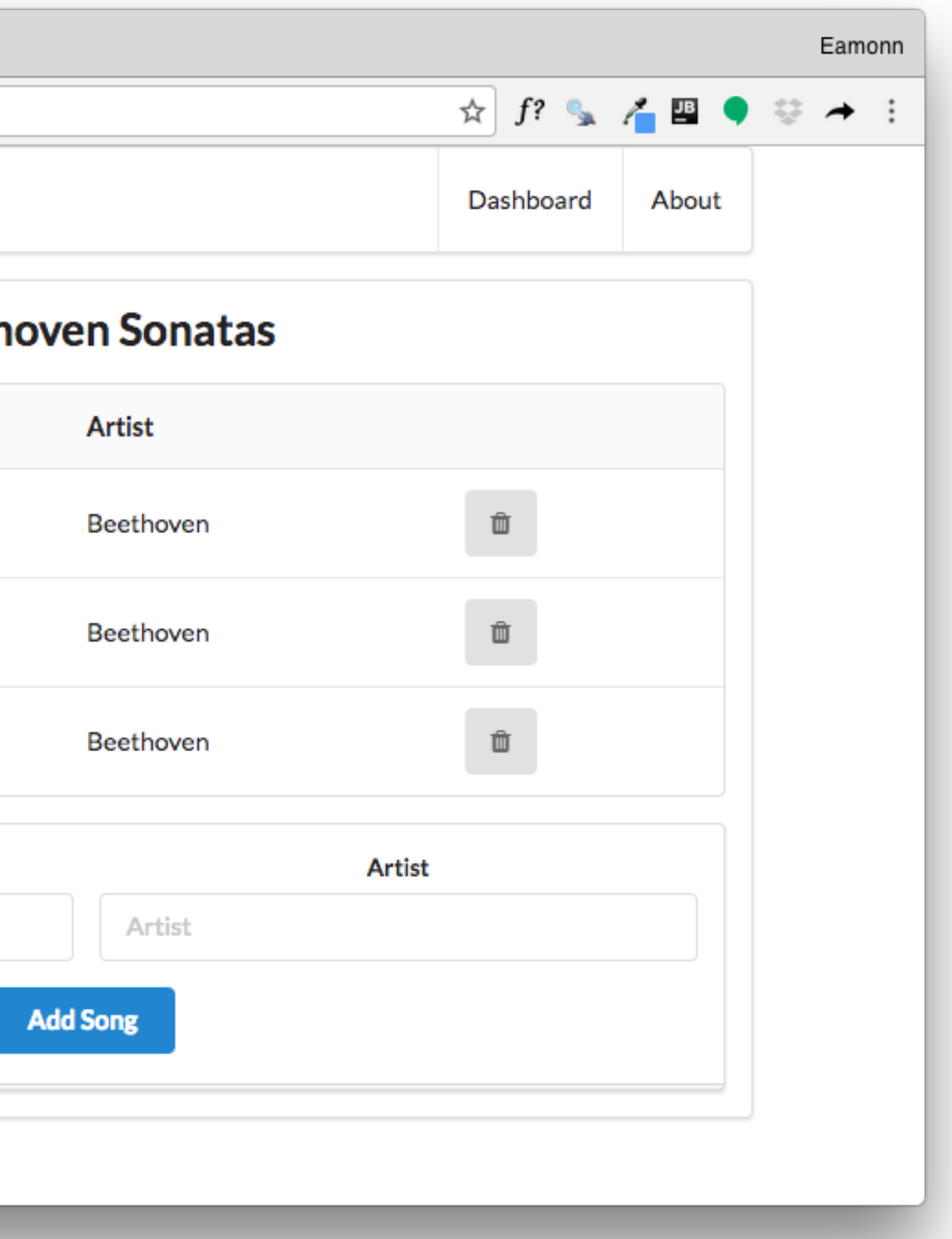

# Playlist Labs

- We will do Four playlist labs in the next few sessions
	- Playlist 1: simple rendering of static playlist
	- Playlist 2: render multiple playlists, ability to delete playlists
	- Playlist 3: ability to create playlists. Store playlists long term.
	- Playlist 4: ability to support different users in the same application
- These labs will be interleaved with Javascript Introductory labs, which will gradually introduce you to the language